QMApp Features 1.13.0.0

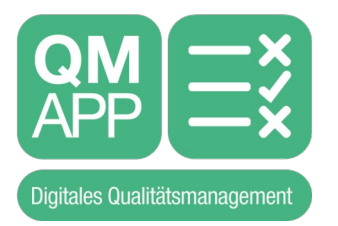

# **QMApp Features 1.13.0.0**

von Jens Reindl

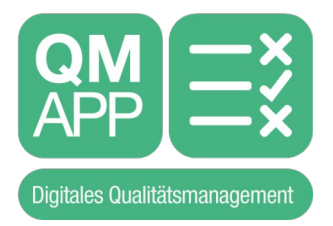

# Inhaltsverzeichnis

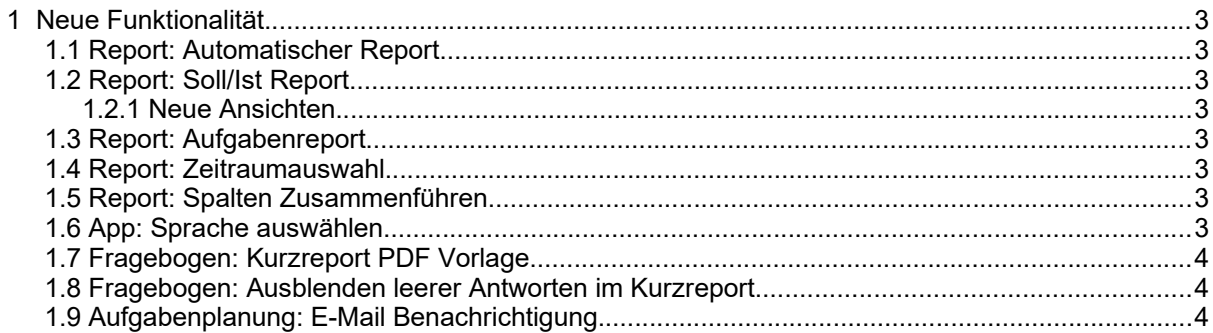

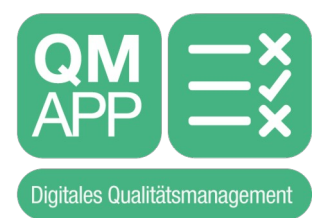

# <span id="page-2-0"></span> **1 Neue Funktionalität**

# <span id="page-2-7"></span> **1.1 Report: Automatischer Report**

Um einen automatischen Report ausführen zu lassen, mussten Zugangsdaten eines Benutzers eingegeben werden. Wurde das Passwort des Benutzers geändert, funktionierte der automatische Report nicht mehr.

Ab dem nächsten Release wird nur noch der Benutzer ausgewählt, es müssen keine Zugangsdaten mehr eingegeben werden. Die Umstellung erfolgt beim Release automatisch auch für bestehende Reports.

# <span id="page-2-6"></span> **1.2 Report: Soll/Ist Report**

#### <span id="page-2-5"></span> **1.2.1 Neue Ansichten**

Beim Soll/Ist Report gibt es zwei neue Reportformate:

- Anzahl durchgeführt, Häufigkeit einstellbar
- Durchgeführt in %, Häufigkeit einstellbar

Bei Auswahl einer dieser Formate verschwindet die für den ganzen Report einstellbare Häufigkeit und es erscheint für jeden Fragebogen einstellbare Häufigkeiten.

Diese werden dann auch in der Ansicht für jeden Fragebogen angezeigt und der Fragebogen nach der individuellen Häufigkeit bewertet.

# <span id="page-2-4"></span> **1.3 Report: Aufgabenreport**

Es gibt 2 neue Reportarten:

- Aufgaben Soll/Ist Report
- Aufgaben Soll/Ist Übersichtsreport

Bei diesen Reportarten können wiederkehrende Aufgaben ausgewählt werden. Für diese wird dann der entsprechende Report erstellt.

# <span id="page-2-3"></span> **1.4 Report: Zeitraumauswahl**

Es wurde ein neuer Zeitraum 'Voriger Tag' eingeführt (Gilt auch für die Datenansicht).

#### <span id="page-2-2"></span> **1.5 Report: Spalten Zusammenführen**

Im Standardreport können jetzt Formate ausgewählt werden. Neben dem bisherigen Standardformat können auch 3 Arten der Spaltenzusammenführung gewählt werden:

- Getrennt durch Komma
- Getrennt durch Semikolon
- Getrennt durch neue Zeile

Ist eines dieser Formate ausgewählt, so werden Reporteinträge, die dieselbe Frage betreffen, zu einer Spalte zusammengefasst.

# <span id="page-2-1"></span> **1.6 App: Sprache auswählen**

In der App kann jetzt in den Einstellungen die Sprache der App umgeschaltet werden.

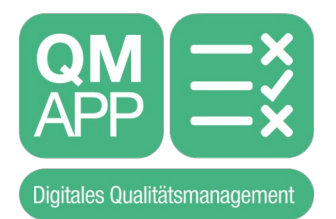

Die Texte der App sind immer nur Deutsch oder Englisch, aber alle kundenspezifischen Texte werden in der eingestellten Sprache angezeigt. Verfügbar sind nur die vom Account konfigurierten Sprachen.

# <span id="page-3-2"></span> **1.7 Fragebogen: Kurzreport PDF Vorlage**

Man kann jetzt **gegen Aufpreis** bei einem Fragebogen eine PDF-Datei als Vorlage für das Protokoll eines ausgefüllten Fragebogens verwenden. Dort können die Antworten beliebig positioniert werden.

#### <span id="page-3-1"></span> **1.8 Fragebogen: Ausblenden leerer Antworten im Kurzreport**

Es gibt bei den Kurzreport Einstellungen im Fragebogen ein neues Feld zum Anhaken: 'Leere Antworten nicht anzeigen'.

Ist das ausgewählt, so werden im Kurzreport PDF leere Antworten nicht angezeigt.

Damit können optional auszufüllende Fragen ausgeblendet werden.

#### <span id="page-3-0"></span> **1.9 Aufgabenplanung: E-Mail Benachrichtigung**

Bei Aufgaben kann jetzt zusätzlich eine E-Mail Adresse angegeben werden. Die Push-Benachrichtigung, die an Mobilgeräte gesendet wird, wenn eine Aufgabe ansteht oder überfällig ist, wird dann gleichzeitig auch noch per E-Mail versendet.

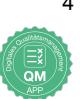